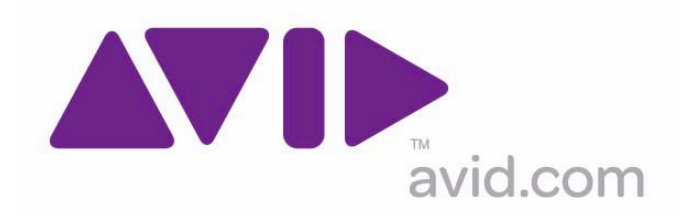

# **Avid Configuration Guidelines Dell T5500 Quad-Core Workstation**

**The Dell T5500** workstation has completed qualification and is approved for Avid Media Composer Soft 6.0, Symphony Soft 6.0, NewsCutter 10.0, Mojo DX and Nitris DX.

Qualification included: ISIS

Not Qualified: MN Fiber

- Windows7 64-bit Professional
- Quad Core Intel® Xeon® Processor X5647, 2.93GHz,12M L3, 5.86G
- 6GB, DDR3 RDIMM Memory, 1333MHz, ECC (6 DIMMS)
- 320GB SATA 3.0Gb/s with NCQ and 16MB DataBurst Cache
- Dual 2GB NVIDIA® Quadro® 4000, DUAL MON, 2DP & 1DVI

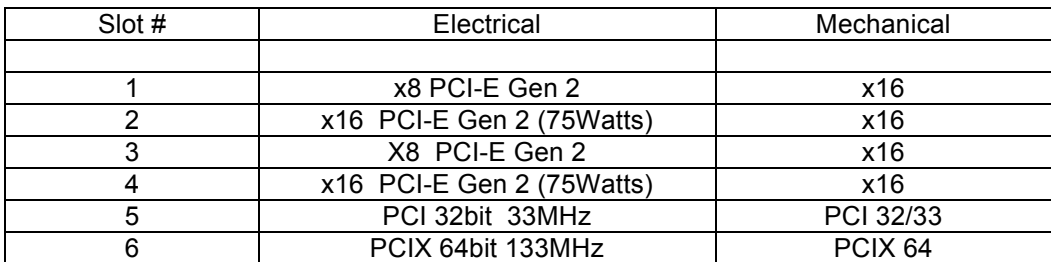

#### **T550 Slot Layout Reference**

### **Recommended Slot Configuration**

#### **Slot 1) PCI-Express2.0 x8 x16 connector (4GB/s)**

Option 1: Avid DX Interface Board (HIB – Hagrid Interface Board)

Option 2: Vendor Qualified 3<sup>rd</sup> Party Hardware

# **Slot 2) PCI-Express2.0 x16 Gen2 graphics slot (8GB/s Bi)**

NVIDIA Quadro FX 3700, 1800, 3800

### **Slot3) PCI-Express2.0 x8 x16 connector (4GB/s)**

Option 1: Intel Pro 1000PT Copper network adapter (Shared connectivity)

### **Slot 4) PCI-Express2.0 x16 Gen2 graphics slot (8GB/s Bi) For Local Storage connectivity**

Option 1: Atto R380 SAS RAID controller. For connectivity to AVID VideoRAID ST (5 bay JBOD) chassis

Option 2: Astek SAS 9200-8e PCI-Express Host Adapter (AIC 5Te,16Re storage)

Option 3: ATTO ExpressSAS H680 Host Adapter (Avid SR storage)

Option 4: Atto ExpressSAS R680 Host Adapter (Avid JMR storage)

Option 2: Atto UL5D PCI-E u320 Dual-Channel SCSI controller (u320 SCSI connectivity to original AVID Video RAID 5-bay, 10-bay, MediaDock, R&S, Altevo etc )

### **Slot 5) PCI 32bit/33MHz slot with support for 3.3v or universal cards**

### **Slot 6) PCI-X 64bit/133MHz slot with support for 3.3v or universal cards**

Option1: Dell add-in 1394 card for DV Cameras and Decks

### **Configuration Notes:**

Onboard Nic supports connectivity low bandwidth. Fiber is not supported Windows XP 32, 64, Vista 32, 64 and Windows 7 32bit are not supported Myricom not supported

### **Disabling Dell Workstations Bios Settings**

The Dell Workstations require the Intel Turbo boost technology and C State Control be disabled before using the Avid *Software.*

- At initial boot press the F12 Key to enter the Bios
- *Arrow down to the System Setup press enter*
- *With your mouse turn down the performance key*
- *Select Intel turbo Boost Technology uncheck box to disable*
- *Select C State Control uncheck box to disable*
- At the bottom of the screen press the apply button then Exit. The new setting will be applied to your next *system boot.*

## **Disabling the TDM Service on Dell Workstations**

The Dell Workstations require the TDM service to be disabled for customers to use the internal disk for capture or playback. The TDM service is used for drive encryption which slows the performance of the internal drive. Below are instructions on how to disable the service. Once the service is disabled it will remain disabled until the service status is *changed manually.*

- Right click on Computer and select Manage
- Turn down Services and Applications arrow and select Services
- Scroll down to TDM Services and right click on select properties
- Service Status select stop
- Change start type: Disabled and Apply
- Close all open windows and application
- Restart system

*Note: If the TDM Service is running while capturing or playback you may see dropped frames.* 

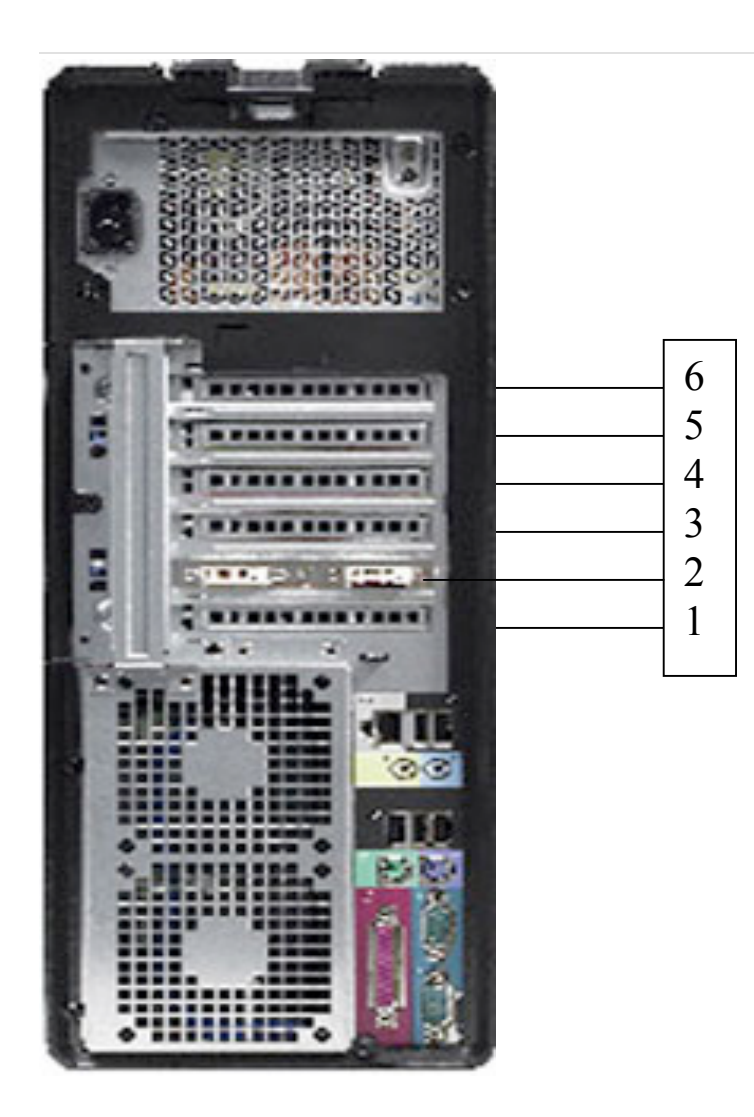

#### Revision Update

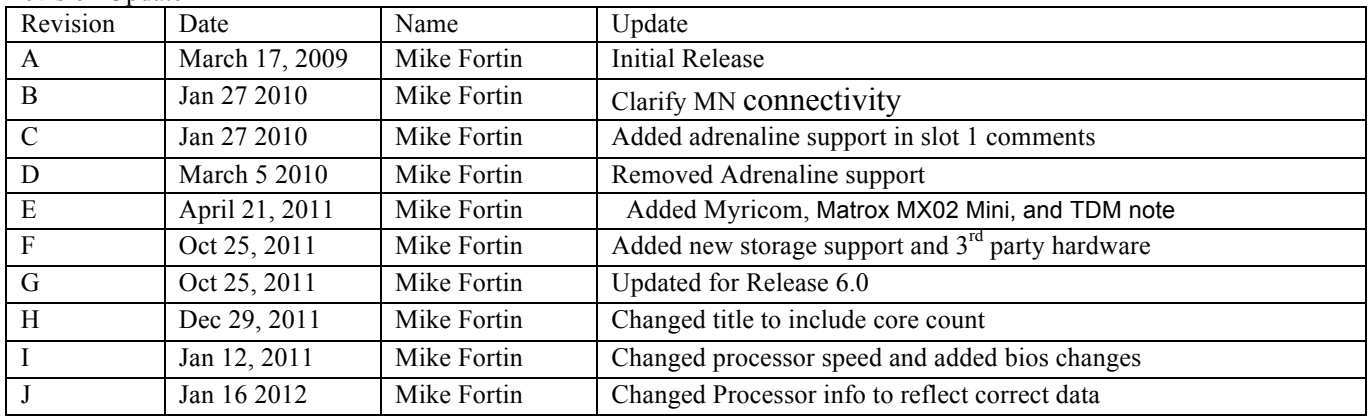